# **PENGEMBANGAN APLIKASI ONE STOP SERVICE UNIVERSITAS RESPATI INDONESIA BERBASIS ANDROID MENGGUNAKAN FLUTTER**

Pahlewi Akbar Khatami<sup>1</sup>, Jenih<sup>2</sup>

Program Studi Ilmu Komputer Fakultas Teknologi Informasi, Universitas Respati Indonesia pahlewiakbarkhatamii@gmail.com,jenih@fti.urindo.ac.id

#### **ABSTRAK**

Dalam era sekarang, teknologi informasi dan komunikasi dewasa ini telah mengalami perkembangan yang sangat pesat dan hal ini mempengaruhi berbagai aspek kehidupan manusia. Salah satu teknologi informasi yang telah masuk kedalam pendidikan Perguruan Tinggi di Universitas Respati Indonesia yaitu One Stop Service (OSS) yang digunakan untuk mendata berbagai jenis kegiatan Akademik dan non Akademik. Namun aplikasi One Stop Service Urindo yang ada saat ini masih berbasis website dan Universitas Respati Indonesia belum memiliki aplikasi OSS Urindo berbasis Android, oleh karena tujuan penelitian ini adalah pengembangan aplikasi OSS Urindo berbasis Android menggunakan Flutter dan menghasilkan aplikasi OSS Urindo berbasis Android. Dengan adanya pengembangan ini mempermudah mahasiswa untuk mengakses aplikasi tersebut dari perangkat *mobile*. Hal ini dilakukan untuk modernisasi teknologi informasi di Universitas Respati Indonesia.

Kata kunci : Flutter, Android, Mobile*,* Aplikasi.

### *ABSTRACT*

*In the current era, information and communication technology has experienced very rapid development and this affects various aspects of human life. One of the information technologies that has entered tertiary education at Respati Indonesia University is One Stop Service (OSS) which is used to record various types of academic and non-academic activities. However, the current One Stop Service Urindo application is still website-based and Respati Indonesia University does not yet have an Android-based Urindo OSS application, because the aim of this research is to develop an Android-based Urindo OSS application using Flutter and produce an Android-based Urindo OSS application. With this development, it makes it easier for students to access the application from mobile devices. This was done to modernize information technology at Respati Indonesia University.*

*Keywords: Flutter, Android, Mobile, Application.*

E-ISSN : 2623-1700 P-ISSN : 1693-3672

#### **PENDAHULUAN**

Dalam era sekarang, teknologi informasi dan komunikasi berkembangan dengan pesat. Hal ini mempengaruhi berbagai aspek kehidupan manusia dan membawa standar baru. Kecepatan dan akurasi menjadi kriteria penting dalam berbagai proses dan kebutuhan manusia, terutama dalam hal informasi. Komputer dan telepon seluler telah menjadi sumber utama yang digunakan untuk memenuhi kebutuhan informasi dan komunikasi, dengan bantuan internet yang semakin canggih. Melalui internet, informasi dapat dengan cepat dipindahkan dan diakses dari berbagai tempat tanpa terbatas oleh ruang, waktu dan tempat.

Teknologi informasi yang telah masuk kedalam lingkup pendidikan Perguruan Tinggi di Universitas Respati Indonesia yaitu *One Stop Service* (OSS) yang digunakan untuk mendata berbagai jenis kegiatan Akademik dan non Akademik mulai dari pemilihan Kartu Rencana Studi (KRS), Kartu Harian Studi (KHS), pembayaran perkuliahan, cetak kartu ujian, hingga penilaian angket kepuasan mahasiswa dan angket evaluasi dosen.

Namun aplikasi One Stop Service Urindo yang ada saat ini masih berbasis website dan Universitas Respati Indonesia belum memiliki aplikasi OSS Urindo berbasis Android, maka dari

itu, dirasa perlu untuk melakukan pengembangan aplikasi *One Stop Service* Urindo berbasis Android dengan menggunakan Flutter. Didasari dari permasalahan

#### **METODE PENELITIAN**

*Rapid Application Development* (RAD) merupakan Teknik berbasis tim yang mempercepat pengembangan pembuatan sistem informasi dengan menggunakan pendekatan kelompok dan menghasilkan fungsi-fungsi. RAD merupakan sebuah metodologi yang lengkap dengan 4 fase siklus hidup. Penggunaan RAD dapat mengurangi biaya dan waktu dalam pengembangan dan meningkatkan keberhasilan. Produk akhir RAD adalah sistem informasi yang baru.

Metodologi RAD bergantung pada prototipe dan keterlibatan para pengguna OSS dengan berdasarkan input pengguna kemudian prototipe dimodifikasi dan proses interaktif berlanjut sampai pada OSS benar-benar dapat dikembangkan dan pengguna puas, interaksi akan dilanjutkan antara fase desain OSS dan konstruksi pengguna dalam hal ini Tim proyek menggunakan alat *CASE tools* dalam membangun prototipe dan membuat aliran dokumentasi OSS yang berkelanjutan. Berikut ini merupakan fase dan aktifitas yang terdapat pada RAD.

#### **Rapid Application Development (RAD)**

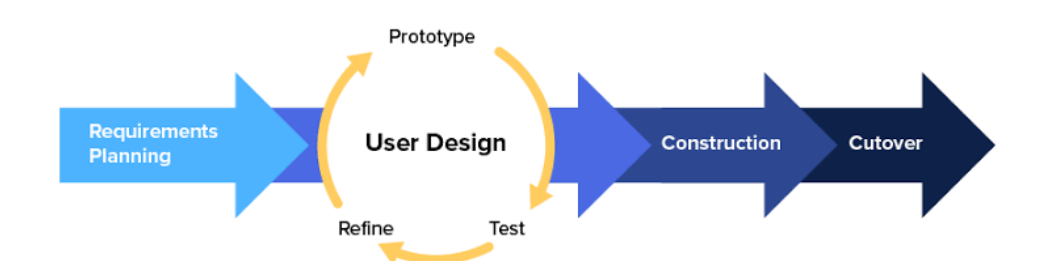

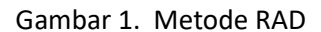

- A. Requirements Planning
- 1. Fase ini menggabungkan elemenelemen perencanaan sistem OSS berbasis android dan analisis pada tahap SDLC .
- 2. Pengguna, manajer, dan anggota staf IT mendiskusikan dan menyetujui kebutuhan membangun OSS berbasis android, ruang lingkup proyek, kendala, dan persyaratan system tersebut.
- 3. Fase ini berakhir ketika tim menyetujui masalah-masalah yang ada pada OSS berbasis web dan mendapatkan izin manajemen untuk melanjutkan pengembangan OSS berbasis android.
- B. User Design
- 1. Selama fase ini, pengguna akan berinterkasi dengan sistem analis kemudian mengembangkan model dan prototipe OSS berbasis android yang mewakili semua input, proses, dan output yang ada.
- 2. Tim/sub kelompok dari RAD biasanya akan menggunakan kombinasi teknik *Joint Application Development* (JAD)

dan *CASE tools* untuk menerjemahkan semua kebutuhan pengguna ke dalam model OSS berbasis android.

- 3. Pada tahap Desain pengguna adalah kontinyu, prosesnya akan interaktif memungkinkan para pengguna untuk memahami, kemudian memodifikasi dan pada akhirnya akan menyetujui model dari kerja sistem yang telah memenuhi kebutuhan OSS berbasis android.
- C. Construction
- 1. Pada fase konstruksi OSS berbasis android berfokus pada pembagian tugas pengembangan program dan aplikasi yang akan dibuat
- 2. Pengguna terus akan berpartisipasi dan masih dapat menyarankan dalam setiap perubahan atau peningkatan pada saat tampilan atau laporan aktual yang telah dikembangkan.
- D. Cutover
- 1. Pada tahap cutover merupakan fase pengalihan, termasuk konversi data

yang ada, kemudian pengujian, pergantian ke dalam system yang baru, dan pelatihan kepada pengguna.

2. Dengan membandingkan metode tradisional, seluruh proses akan

dikompresi dan akan mengakibatkan sistem yang baru dibangun, kemudian dikirim, dan ditempatkan sehingga dalam operasi dapat lebih cepat

#### **HASIL DAN PEMBAHASAN**

## **A. Pemodelan Sistem Usulan Berikut adalah pemodelan sistem usulan**

#### **1. Use Case Diagram**

Berikut adalah gambar dari *Use Case* Diagram :

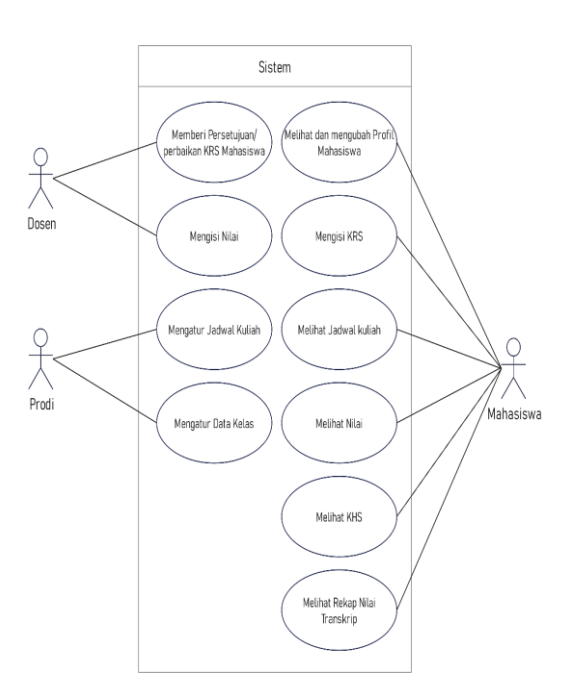

#### **2. Activity Diagram**

#### **a. Activity Profil Mahasiswa**

Berikut ini adalah Activity Diagram dari Profil

Mahasiswa

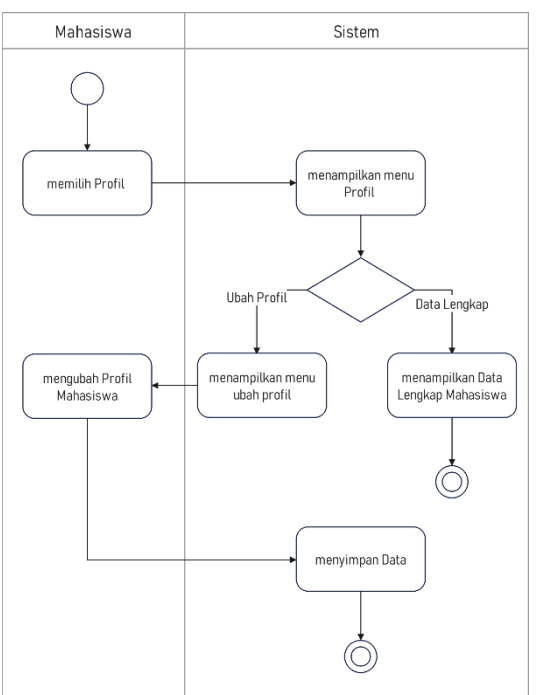

Gambar 2. *Use Case* Diagram OSS Gambar 2. Activity Diagram Profil Mahasiswa

## **b. Activity Pengisian KRS**

Activity Diagram Pengisian KRS dapat dilihat

## pada gambar berikut :

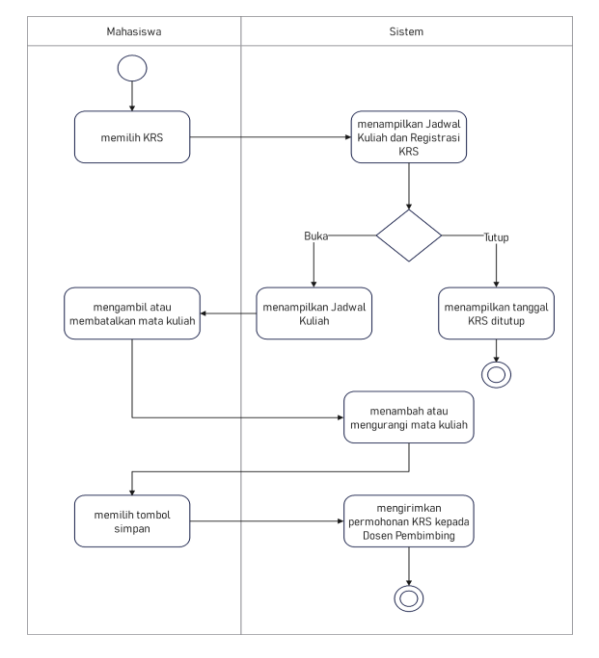

## **d. Activity Lihat Nilai**

## Berikut adalah Activity Diagram Lihat Nilai

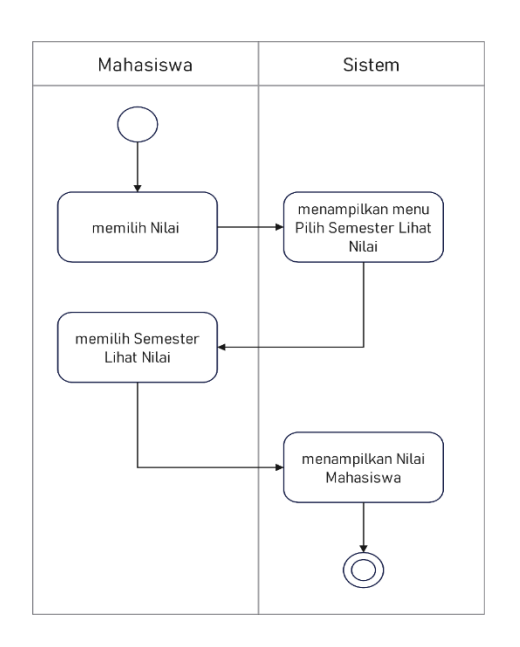

Gambar 5. Activity Diagram Lihat Nilai Gambar 6. Activity Diagram KHS

## **c. Activity Jadwal Kuliah**

Berikut merupakan Activity Diagram dari

## Jadwal Kuliah

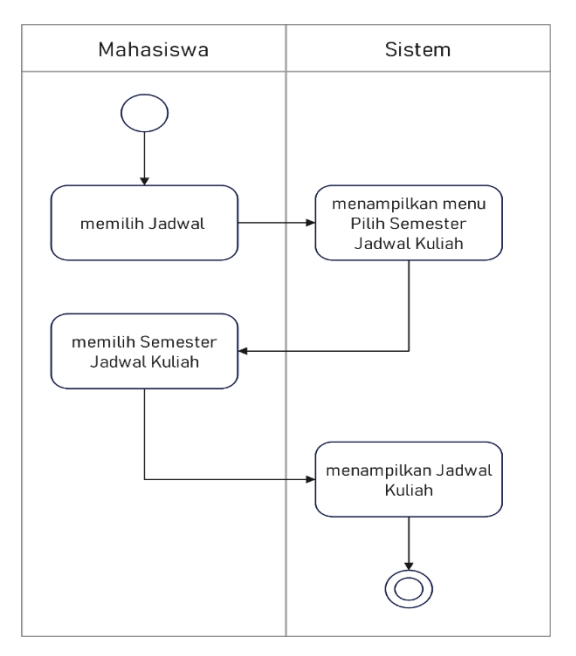

Gambar 3. Activity Diagram Pengisian KRS Gambar 4. Activity Diagram Jadwal Kuliah

## **e. Activity KHS**

### Berikut adalah Activity Diagram KHS

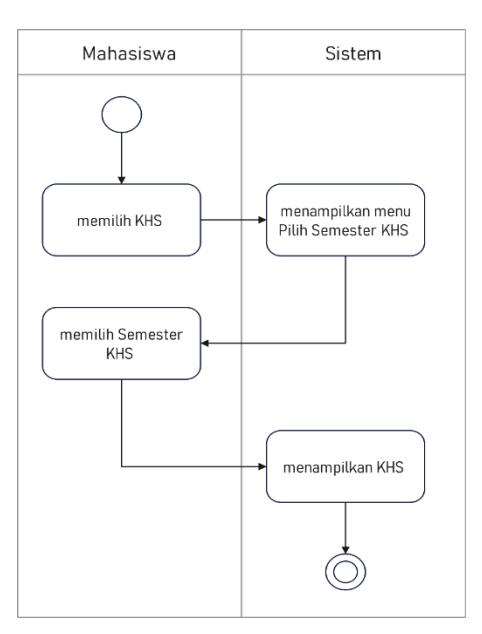

### **3. Class Diagram**

Berikut merupakan gambar dari Class Diagram OSS

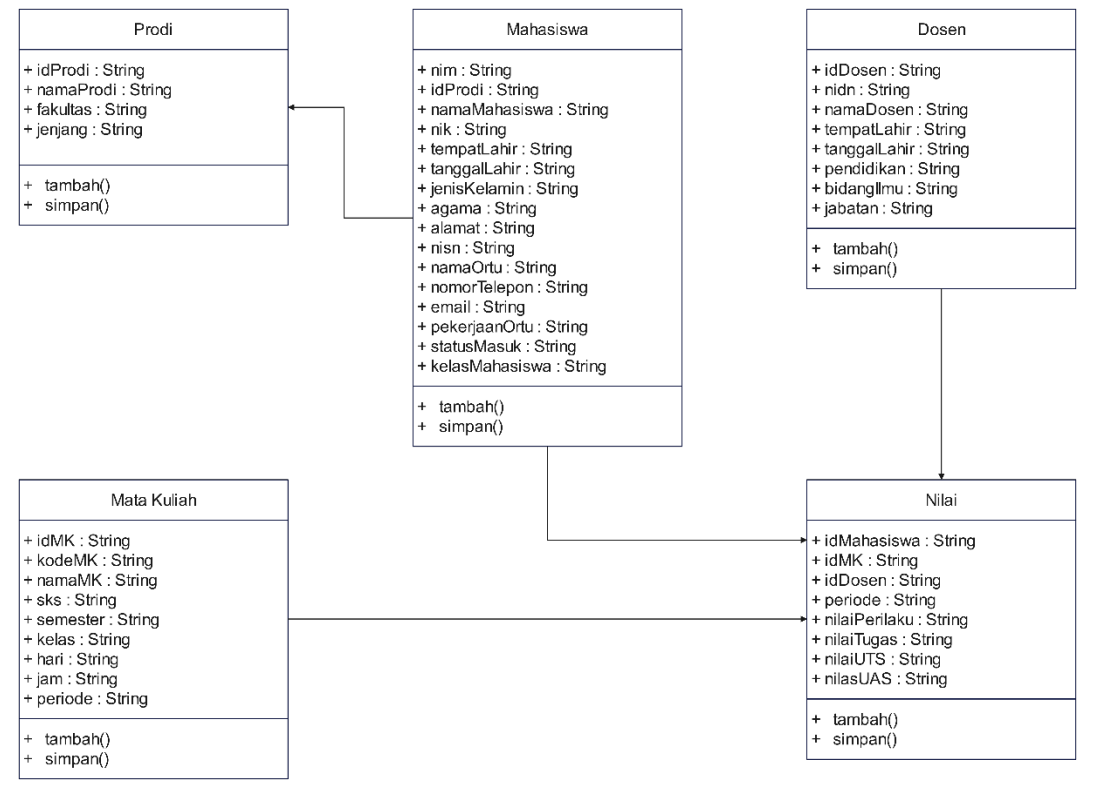

Gambar 7. Class Diagram

### **4 Sequence Diagram**

#### **a. Sequence Profil Mahasiswa**

Berikut merupakan gambar Sequence Diagram Profil Mahasiswa

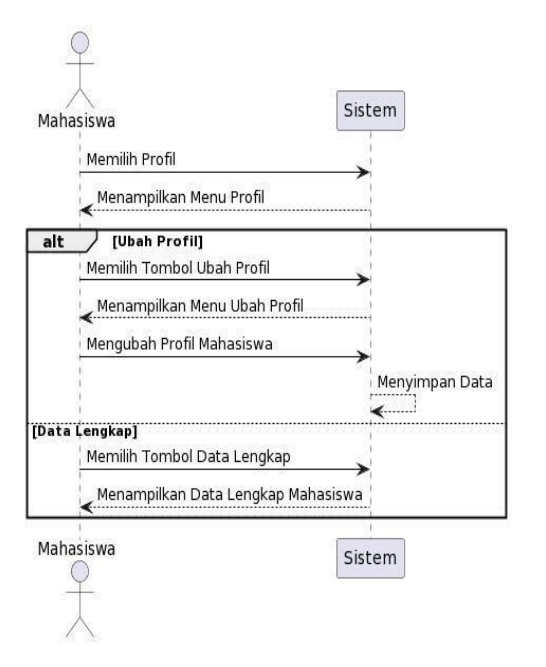

Gambar 8. Sequence Diagram Profil Mahasiswa Gambar 9. Sequence Diagram Pengisian KRS

#### **b. Sequence Pengisian KRS**

Berikut adalah Sequence Diagram Pengisian KRS

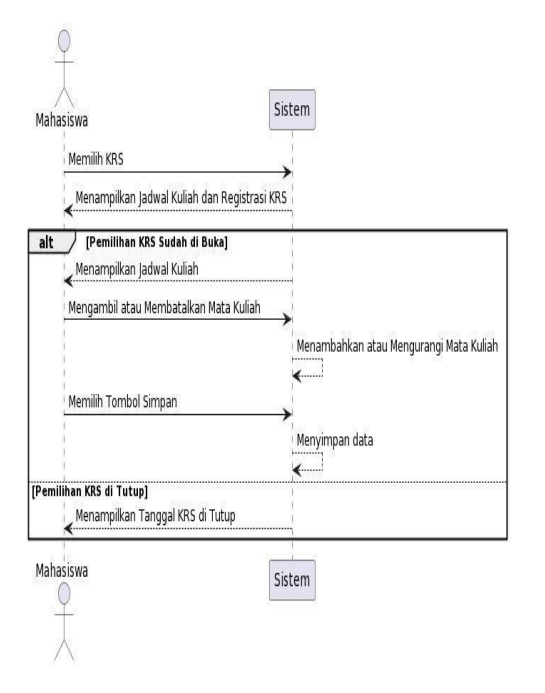

### **c. Sequence Jadwal Kuliah**

Berikut Sequence gambar Diagram Jadwal Kuliah :

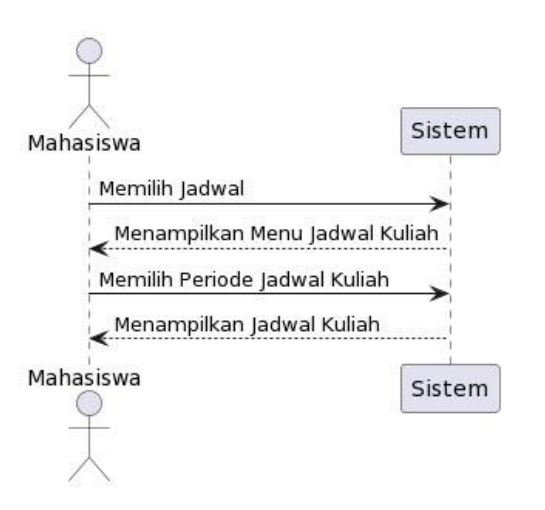

Gambar 10. Sequence Diagram Jadwal Kuliah Gambar 11. Sequence Diagram Lihat Nilai

#### **e. Sequence KHS**

Berikut adalah Sequence Diagram KHS

### **5. Tampilan Aplikasi**

### **d. Sequence Lihat Nilai**

Berikut adalah Sequence Diagram Lihat Nilai :

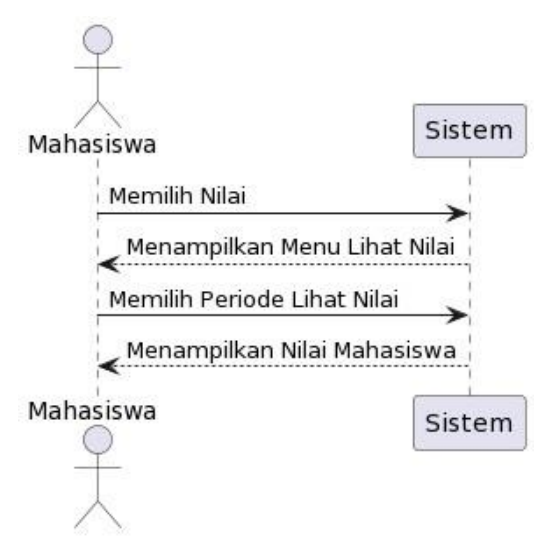

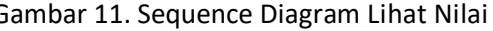

## **a. Tampilan Login**

Berikut adalah tampilan aplikasi dari menu login

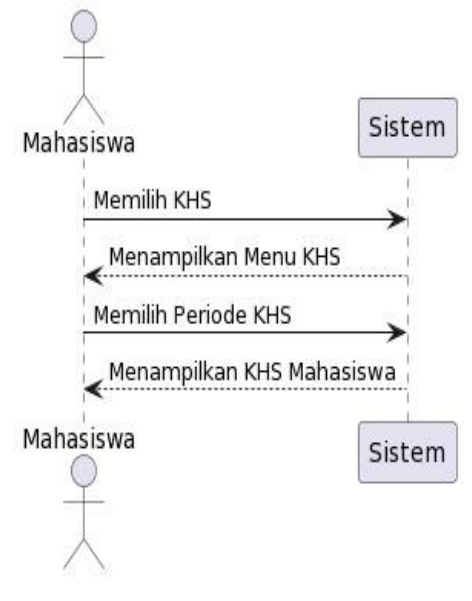

Gambar 12. Sequence Diagram KHS Gambar 13. Tampilan login

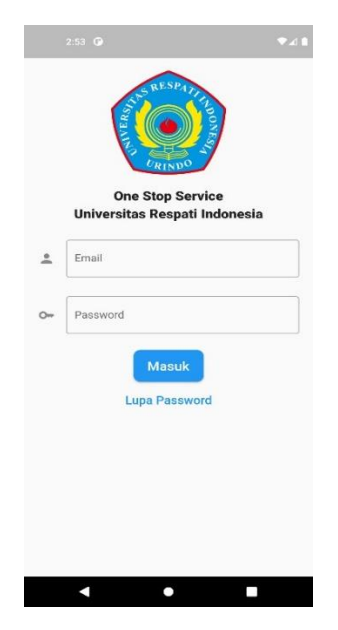

### **b. Tampilan Beranda**

Berikut adalah tampilan aplikasi dari halaman utama

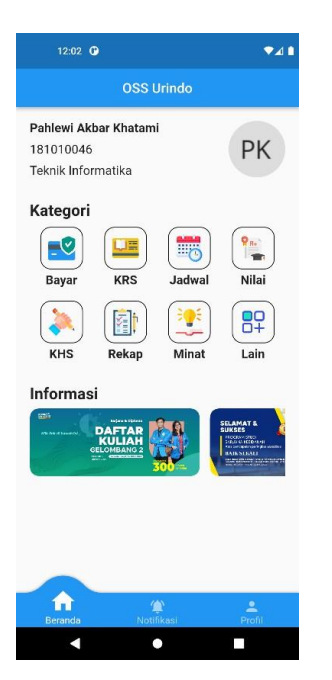

Gambar 14. Tampilan halaman utama Gambar 15. Tampilan KRS

### **d. Tampilan Jadwal Kuliah**

Berikut adalah tampilan aplikasi dari menu Jadwal Kuliah

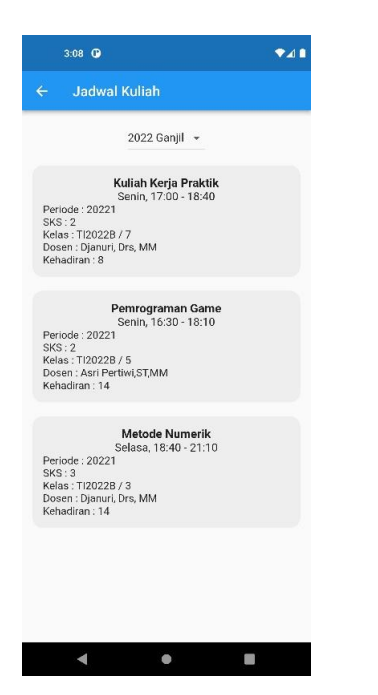

Gambar 16. Tampilan Jadwal Kuliah Gambar 17. Tampilan Lihat Nilai

## **c. Tampilan KRS Saya**

Berikut adalah tampilan aplikasi dari menu KRS Saya

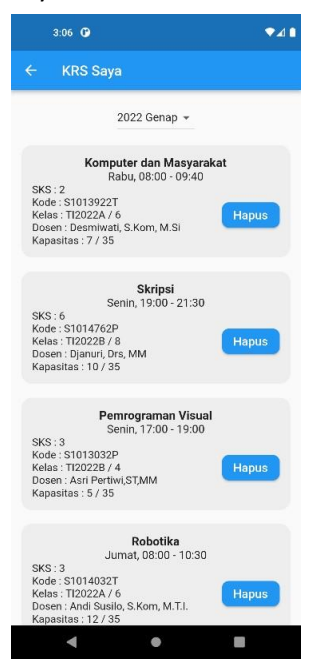

### **e. Tampilan Lihat Nilai**

Berikut adalah tampilan aplikasi dari menu Lihat Nilai

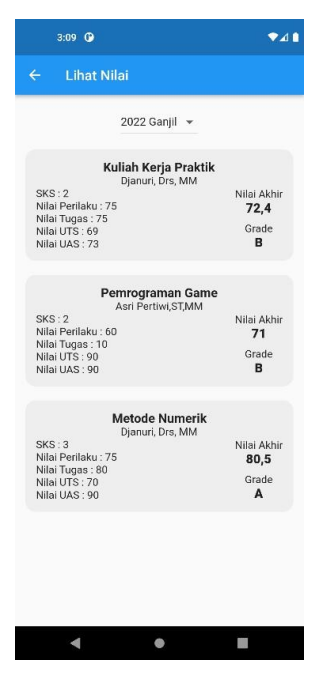

#### **f. Tampilan Kartu Hasil Studi**

Berikut adalah tampilan aplikasi dari menu Kartu Hasil Studi

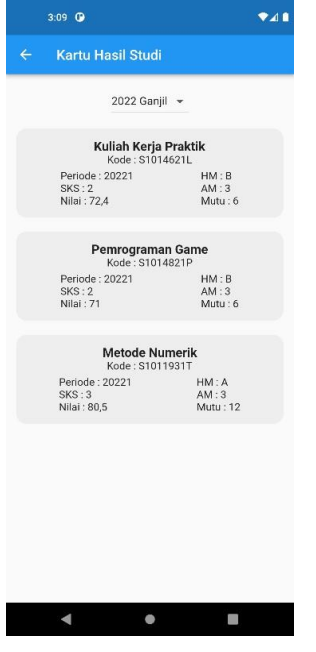

### **SIMPULAN**

Berdasarkan analisis yang telah dilaksanakan dalam penelitian ini, maka dapat diambil kesimpulan bahwa, OSS Urindo yang ada saat ini masih digunakan tapi peneliti melakukan pengembangan aplikasi OSS Urindo berbasis Android menggunakan Flutter untuk mempermudah mahasiswa mengakses aplikasi tersebut dari perangkat *mobile*.

#### **DAFTAR PUSTAKA**

Yasin, Verdi. (2012). *Rekayasa Perangkat Lunak Berorientasi Objek Pemodelan, Arsitektur, dan Perancangan (Modeling, Architecture, and Design)*. Jakarta: Penerbit Mitra Wacana Media.

#### **g. Tampilan Profil**

Berikut adalah tampilan aplikasi dari menu Profil

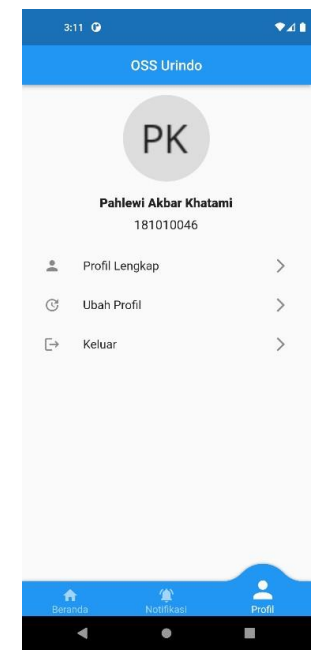

Gambar 18. Tampilan KHS Gambar 19. Tampilan Profil Mahasiswa

Barsasella, D. & Mulyana, D. (2014). *Analisis dan Perancangan Sistem Informasi Akademik (SIAK) di STIKes Persada Husada Indonesia Jakarta Timur Tahun 2014. Jurnal Persada Husada Indonesia, 1(3)*,

### 12-26.

Pratama, M. O. D. & Suwarni, S. (2022). *Pengembangan Prototipe Desain User Interface & User Experience (UI/UX) Pada Aplikasi OSS URINDO Menggunakan FIGMA. Jurnal Teknologi Informasi, 8(2)*, 155-166.

Setiawan, D., Suratno, T. & Lutfi, L. (2018). *Analisis, Desain dan Rancang Bangun Sistem Informasi Akademik Mobile Berbasis Android. ELKHA: Jurnal Teknik Elektro, 10(2)*, 73-77.

Suwarni, S., Jenih, J. & Sugiarso, T. (2020). *Pengembangan Sistem Informasi One Stop Service (OSS) Sekolah Tinggi Ilmu Kesehatan Respati Tasikmalaya. Jurnal Teknologi Informasi, 6(2)*, 91-93.

Aprilia, P. (8 September 2021). Apa itu Flutter? Simak Pengertian dan Alasan Mengapa Flutter Layak **Anda** Pakai!. https[://www.niagahoster.co.id/blog/pengertia](http://www.niagahoster.co.id/blog/pengertian-flutter/) [n-flutter/](http://www.niagahoster.co.id/blog/pengertian-flutter/)

Ariffudin, M. (22 Februari 2022). Mengenal Visual Code Studio dan Fitur- Fitur Pentingnya. https:[//www.niagahoster.co.id/blog/visual](http://www.niagahoster.co.id/blog/visual-code-)[code-](http://www.niagahoster.co.id/blog/visual-code-)

studio/

Fandi, C. (24 Oktober 2022). Cara mudah ngoding dengan GetX. https://thengoding.com/2022/10/24/caramudah-ngoding-dengangetx/#:~:text=GetX%20adalah%20sebuah%20l ibrary%20yang,me mbuat%20class%20untuk%20state%20manag ement Miqdad, A. (23 September 2022). GetX dan Get CLI. https[://www.barajacoding.or.id/getx-dan-get](http://www.barajacoding.or.id/getx-dan-get-cli/)[cli/](http://www.barajacoding.or.id/getx-dan-get-cli/) Regita, N. (29 April 2022). Firebase: Pengertian, Fungsi, Fitur, dan Kelebihannya. https:[//www.niagahoster.co.id/blog/firebase](http://www.niagahoster.co.id/blog/firebase-adalah/)[adalah/](http://www.niagahoster.co.id/blog/firebase-adalah/)